# Order Manager: General Overview

- Order Information Included on Order List
- **Editing Orders**
- Sorting Orders
- **Filtering and Searching Orders**
- **Importing New Orders**
- Tracking Information / Additional Order Information
- Merge, Un-Merge, Split and Delete
- Order Comments and Customer Comments
- Order Cost Breakdowns
- Export Orders

### Order Manager: General Overview

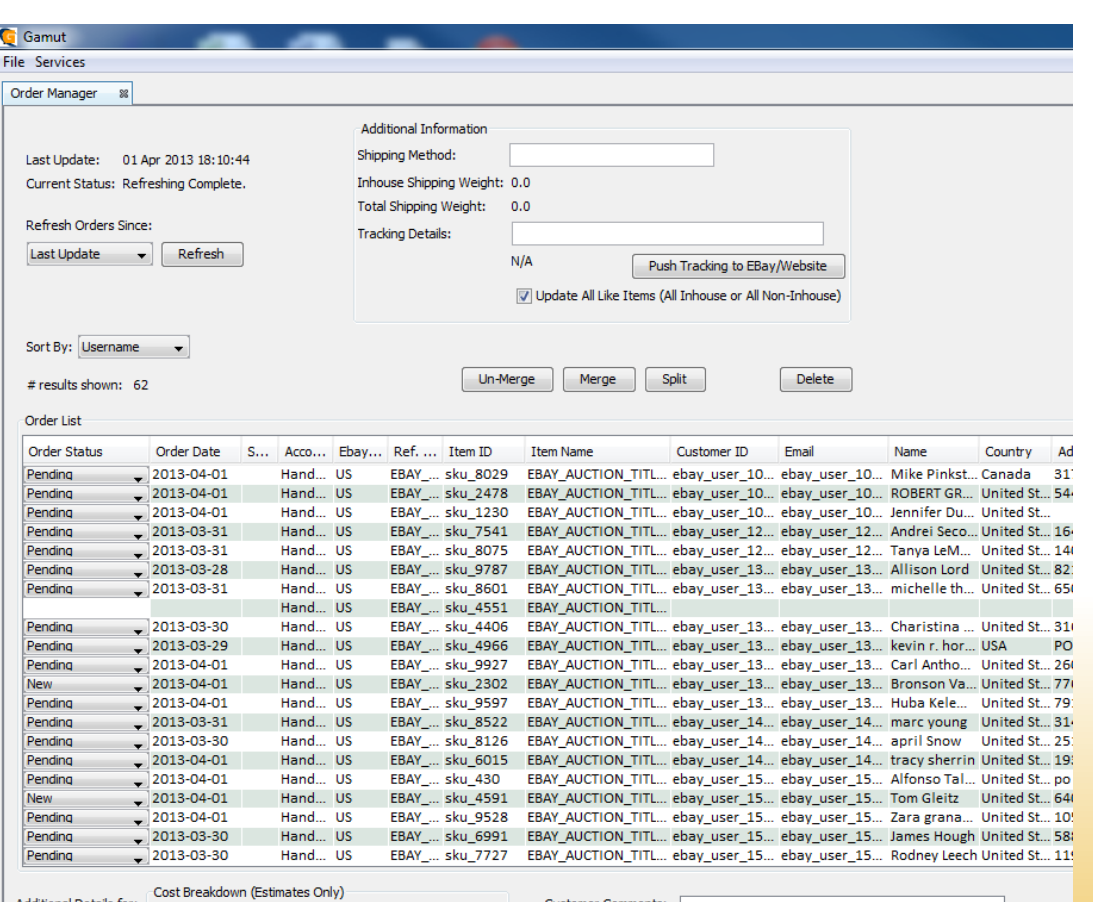

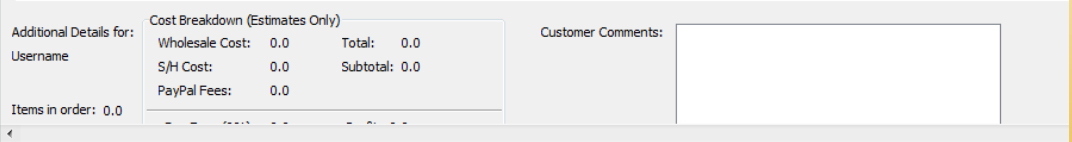

#### **Order Management (Base Subscription / Free Trial Version)**

- Seamless integration with existing eBay accounts, eBay sales since the last refresh are imported with the click of a button.
- Manage sales transactions from initial sale to shipment.
- Filter orders by status for quickly targeting groups of orders (e.g. orders shipped but missing tracking in eBay).
- Pulls in tracking numbers provided by eBay and PayPal shipping as well as allows user to manually add tracking and push to eBay when needed.
- When used with Inventory add-on allows for syncing inventory price / qty with the eBay transaction via a single click (e.g. adjust stock count and assign wholesale cost of item to the transaction for profit and weight calculations.
- Notification when transaction results in negative profit.
- When used with Inventory add-on, notification when stock counts are approaching zero, are zero, or item has been discontinued.
- Ability to manually create orders for non EBay sales.

### Order Information Included on Order List

#### **Default Columns**

- **Order Status** and **Order date**
- **Shipped Date** (after order is complete)
- eBay **Account Name** (for users with multiple eBay accounts) or users selling on multiple websites (eBay, Etsy, iOffer, etc.)
- **eBay Site** for users with listings in different country websites (e.g. eBay UK)
- **Reference Number** / eBay Auction Number or Order Number
- **Item ID** / SKU Number and **Item Name**
- **Customer ID**  eBay user ID or customer number
- **Customer Email Address, Name** and **Address**, including country, city, state zip code and phone number
- **Retail Price** of the items and **shipping cost** paid by the customer
- **Wholesale item price** and **in-house shipping cost**.
- **Weight** and **Location** of the item

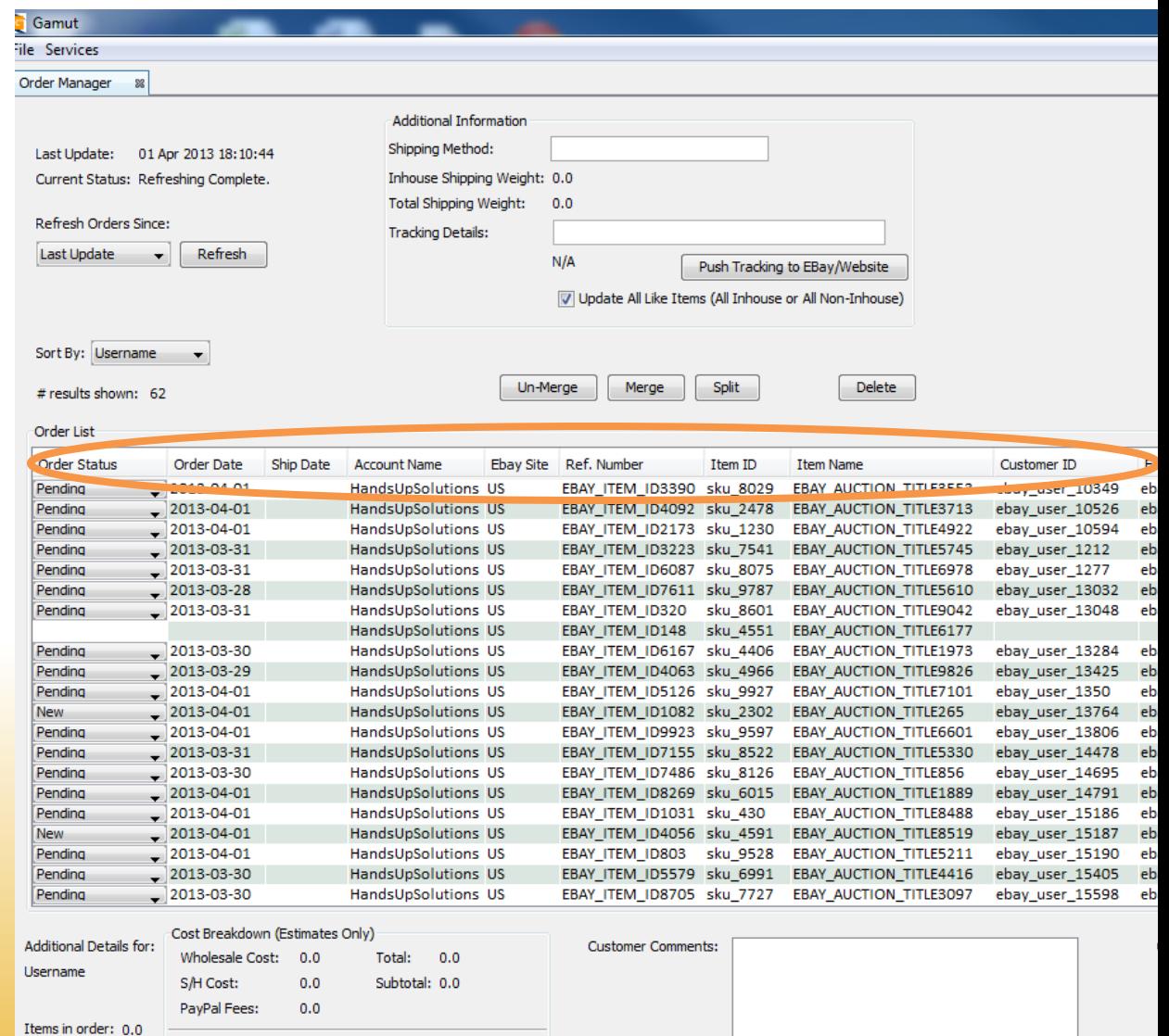

### Order Information Included on Order List

**The columns which are shown, the order shown, and the width of columns is completely customizable**

• **Table Options Button:** Allows the user to pick which columns are shown in the Order Manager Screen

• **Horizontal Scroll Option:** Allows the user to add or remove a horizontal scroll bar when the Order Manager is minimized or viewed on a small screen

- **Pack All Columns:** Auto resizes all columns based on the contents
- **Pack Selected Column:** Auto resizes the last column selected
- **NOTE:** Columns which are only available with Inventory Manager Add-on include:

Apply Changes

Inhouse Back ... 同

Whole.

2.29

6.45

45.66

 $5.29$ 

2.72

4.78

 $0.8$ 

 $0.91$ 

 $0.8$ 

0.91

3.33

4.18

8.11

8.04

4.72

 $4.0$ 13.16

4.47

4.59

1.35

0.39

0.39

5.29

4.57

9.08

2.38

13.39

S/H Cost Weight

 $0.0$ 

 $0.0$ 

 $0.0$ 

 $0.0$ 

 $0.0$ 

 $0.0$ 

 $0.0$ 

 $0.0$ 

 $0.0$ 

 $0.0$ 

 $0.0$ 

 $0.0$ 

 $0.0$ 

 $0.0$ 

 $0.0$ 

 $0.0$ 

 $0.0$ 

 $0.0$ 

 $0.0$ 

 $0.0$ 

 $0.0$ 

 $0.0$ 

 $0.0$ 

 $0.0$ 

 $0.0$ 

 $0.0$ 

12.01

1.69

1.69

 $2.21$ 

2.21

 $7.7$ 

1.86

2.04

7.15

2.04

5.27

 $3.23$ 

2.04

1.69

 $2.9$ 

8.88

2.55

1.60

Location

 $\checkmark$  Order Status

 $\checkmark$  Order Date

 $\checkmark$  Ship Date

√ Ebay Site

 $\sqrt{ }$  Item ID

 $\sqrt{\phantom{a}}$  Email

 $\sqrt{ }$  Name

 $\checkmark$  Country

 $\checkmark$  Address

 $\checkmark$  City

 $\checkmark$  State

 $\checkmark$  Zipcode

 $\sqrt{\phantom{a}}$  Retail \$

 $\checkmark$  S/H Paid

 $\checkmark$  S/H Cost

 $\checkmark$  Weight

 $\checkmark$  Location  $\checkmark$  Inhouse ✓

Backordered **Horizontal Scroll** 

**Pack All Columns** 

**Pack Selected Column** 

√ | Wholesale S

√ Ref. Number

 $\checkmark$  Item Name

√ Customer ID

√ Account Name

- **Inhouse checkbox:** works with the inventory system to track inventory
- **Backordered checkbox:** for out of stock items in the inventory system

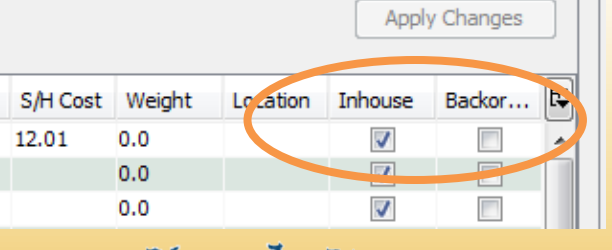

Solutions

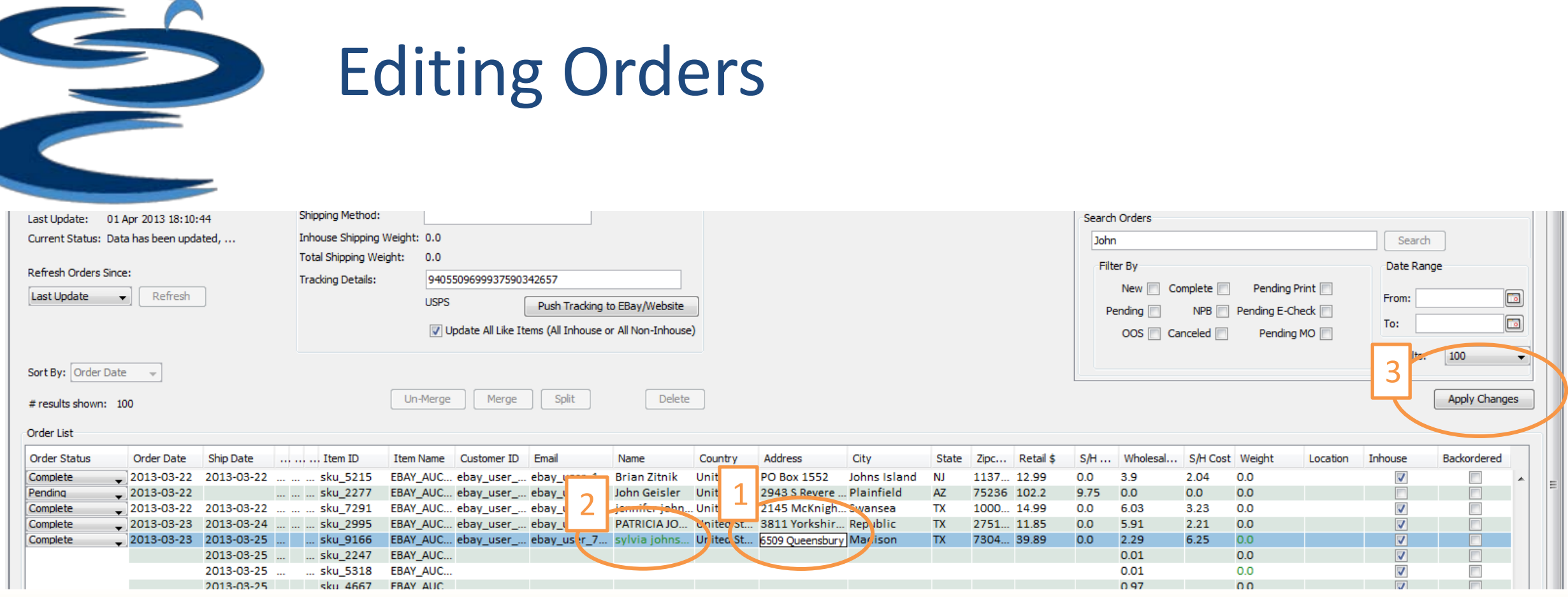

- To edit orders, (1)double click the cell you want to edit. After you have made your edits, (2)the changed cell appears green.
- (3)**Apply Changes** after you have completed your edits. You must click the apply button to continue processing orders. To clear any changes, click the **Clear All** button.

Hands-Up<br>Solutions

• Note: Customer ID is unique for each customer and can not be edited.

 $\bullet$ 

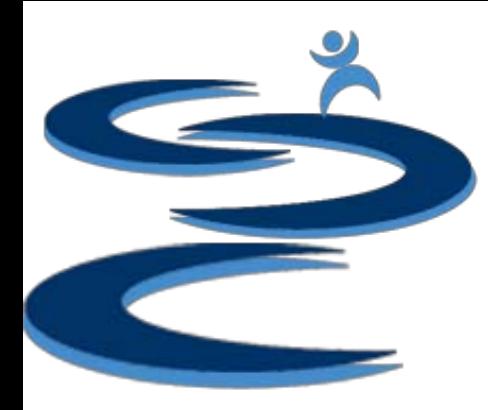

### Sorting Orders enterstand on:

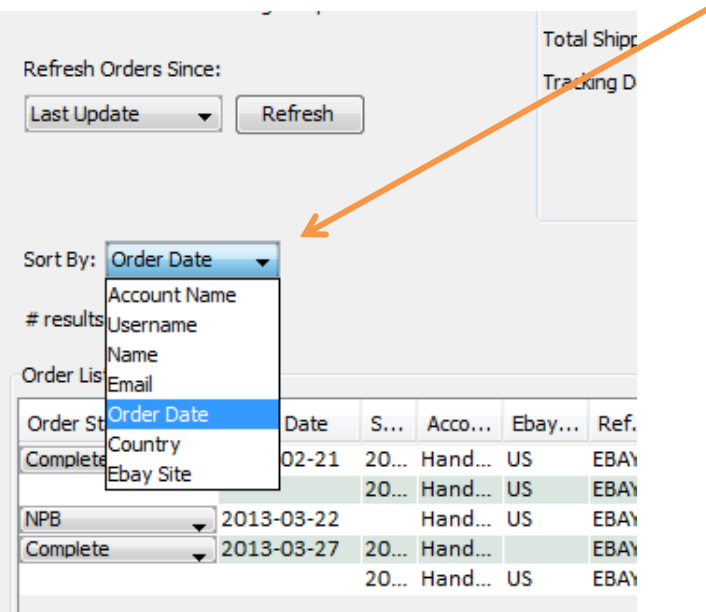

- Account Name
- Customer ID
- Name
- Email
- **Order Date**
- **Country**
- eBay Site

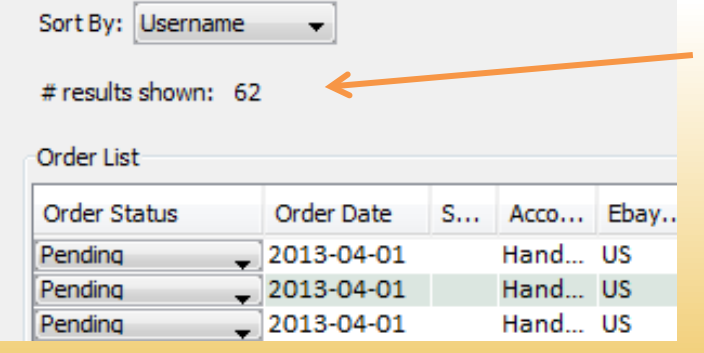

#### **# results shown** on order list.

- For example, search by item ID to see how many of that item has sold within a set time period.
- Only the first 100, 200, or 500 orders at a time will be shown depending upon user settings.

Hands-Up Solutions

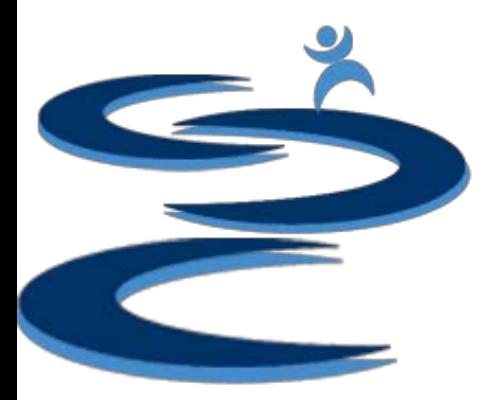

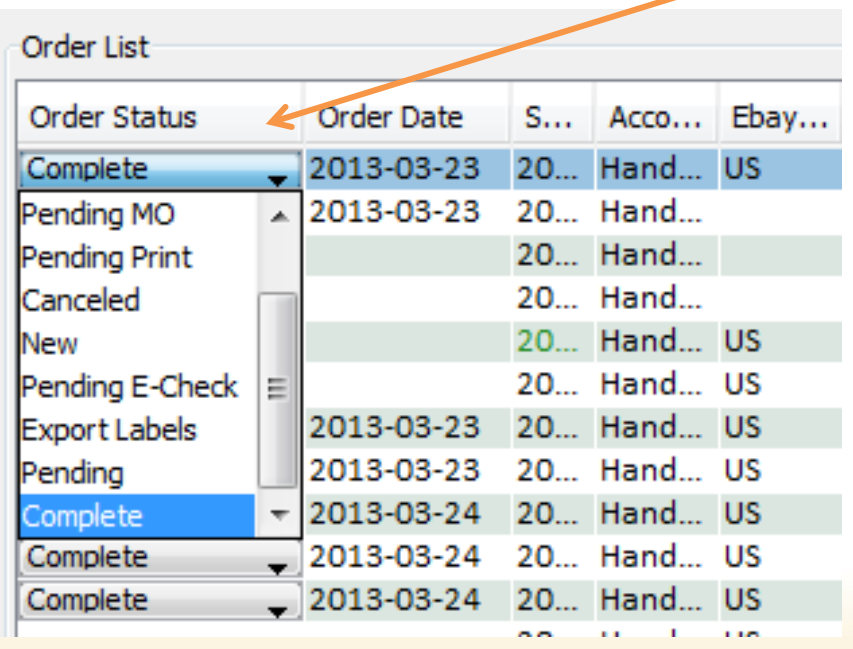

# Changing Order Status

- **Order statuses** are for the most part completely user driven and are for managing new orders from purchase to order shipment.
- Gamut focuses on giving the user **complete control over their orders**.
- Once an order has been imported and changed (status other then "New"):
	- Changes from 3rd party sites (such as eBay or Amazon) will be **ignored**
	- **Prevents data loss by a 3rd party site overwriting changes made by user**
	- 3<sup>rd</sup> party sites may not be privy to changes made by user, e.g. customer changes address or item ID via email/messages

(Please see the Search and Filter Tutorial for more information)

# Filtering and Searching Orders

#### Filter orders based on **Order Status**

- **New** Orders which have been placed but where customer has not completed checkout or paid.
- **Pending** Orders which have been placed and customer has completed checkout.
- **OOS** (out of stock)- Orders which have an item that is out of stock.
- **NPB** (non-paying bidder) eBay orders which have not been paid for and been filed as NPB.
- **Pending Print**  Orders which have been paid and can be moved on to further processing by printing the label for shipping.
- **Pending E-check**  Orders which were paid via E-check and are pending for the payment to clear.
- **Pending Money Order** Orders which are pending a Money order payment.
- **Export Labels**  Orders which have been processed, shipping labels have been printed, and are waiting to be shipped.
- **Admin Hold**  Orders which have been placed on hold for any order issues or are pending customer response such as incorrect address or requested order changes.
- **Pending Tracking**  Orders which do not have a tracking number pulled in from eBay or entered manually.
- **Unmerged Multi-Orders** Orders that are in new, pending, or pending print status where the same customer has purchased several products from different auctions. These orders can be merged to save on shipping.

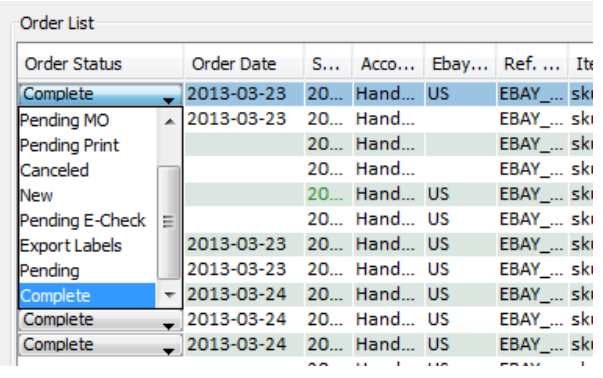

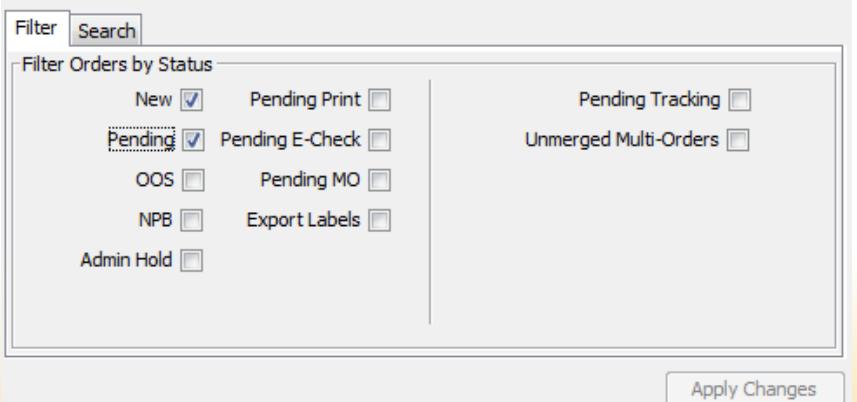

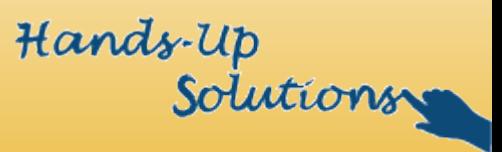

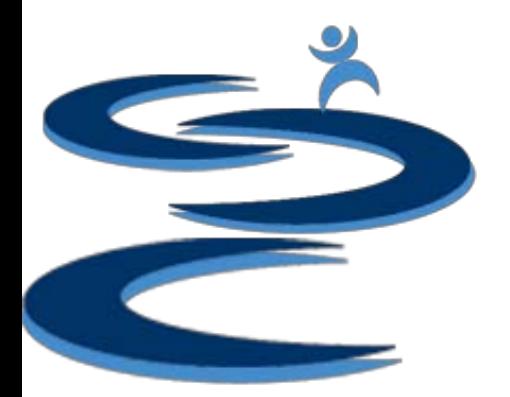

# Filtering and Searching Orders

- Search through orders and apply a filter if needed:
	- Search by customer name, customer ID, address, country, item SKU #, item name, and more.
	- Use the filter by option to specify:
		- Order status
		- Date Range
		- Order Number of Results

(Please see the Search and Filter Tutorial for more information)

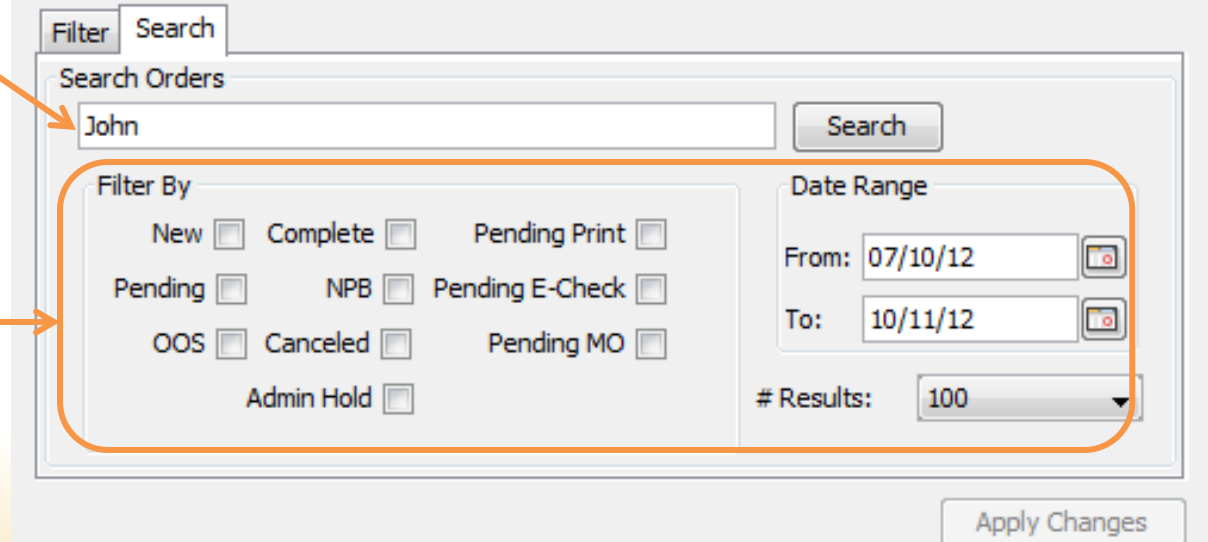

### Importing New Orders from eBay or Websites

- **Refresh button** pulls in new orders from eBay
- Drop down menu allows you to choose to pull in orders from last update or 1-2 days prior.
- **Last Update**  Date when new orders were last pulled from eBay
- **Current Status** While refreshing, the status update will change to "Updating" until complete

(Please see the Importing New Orders tutorial for more information)

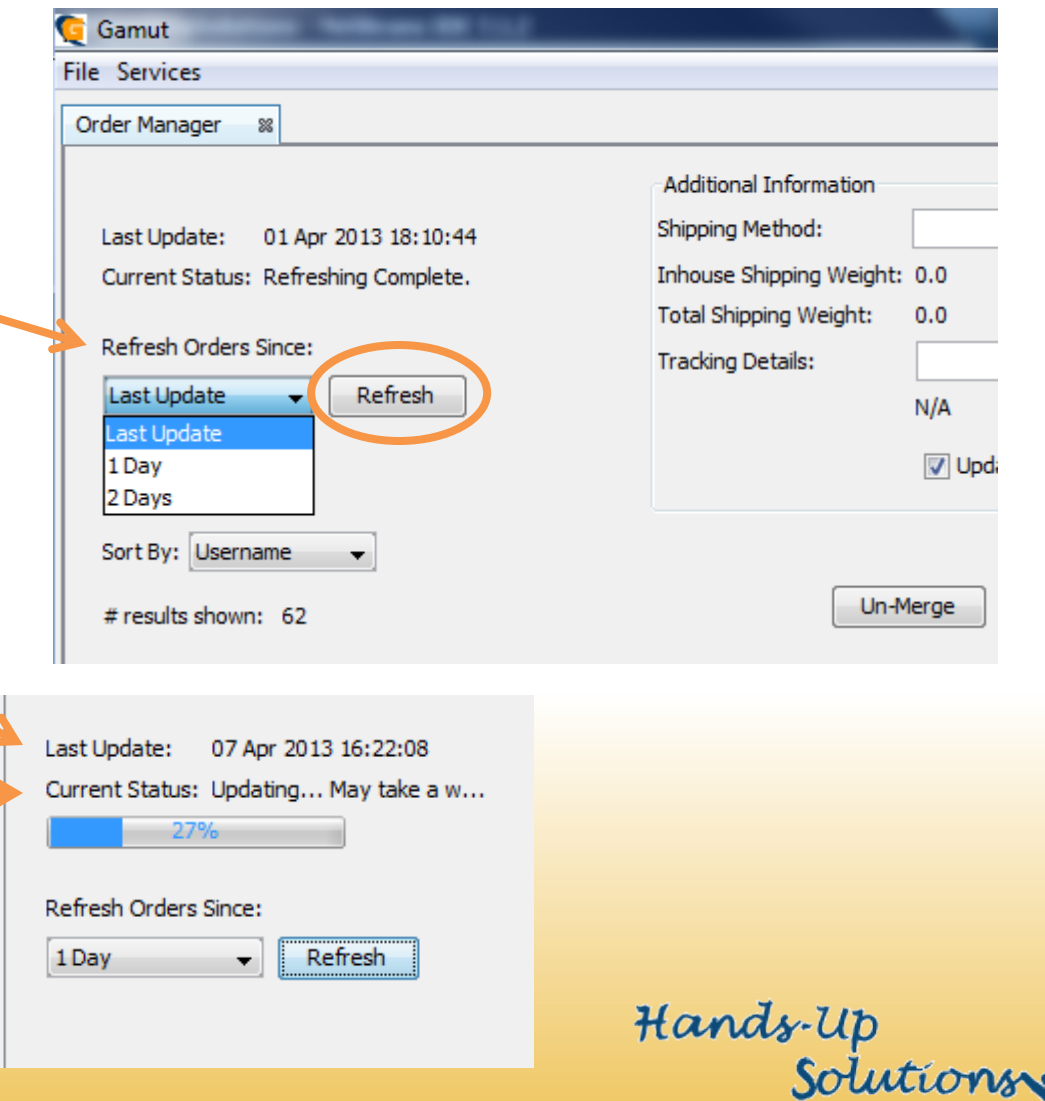

# Additional Order Information

- When a **completed** order or an order with a **printed label** is selected, the shipping method and tracking details are pulled from eBay.
- If the shipping label was not printed through eBay or PayPal, the tracking can be entered **manually**.
- The "**Push Tracking to eBay"** button will push any manually entered tracking information to eBay.
- For customer orders which have been **paid separately but shipped together** (i.e. multiple checkouts by same customer) you can push the same tracking number out to all related orders provided they are merged within Gamut.

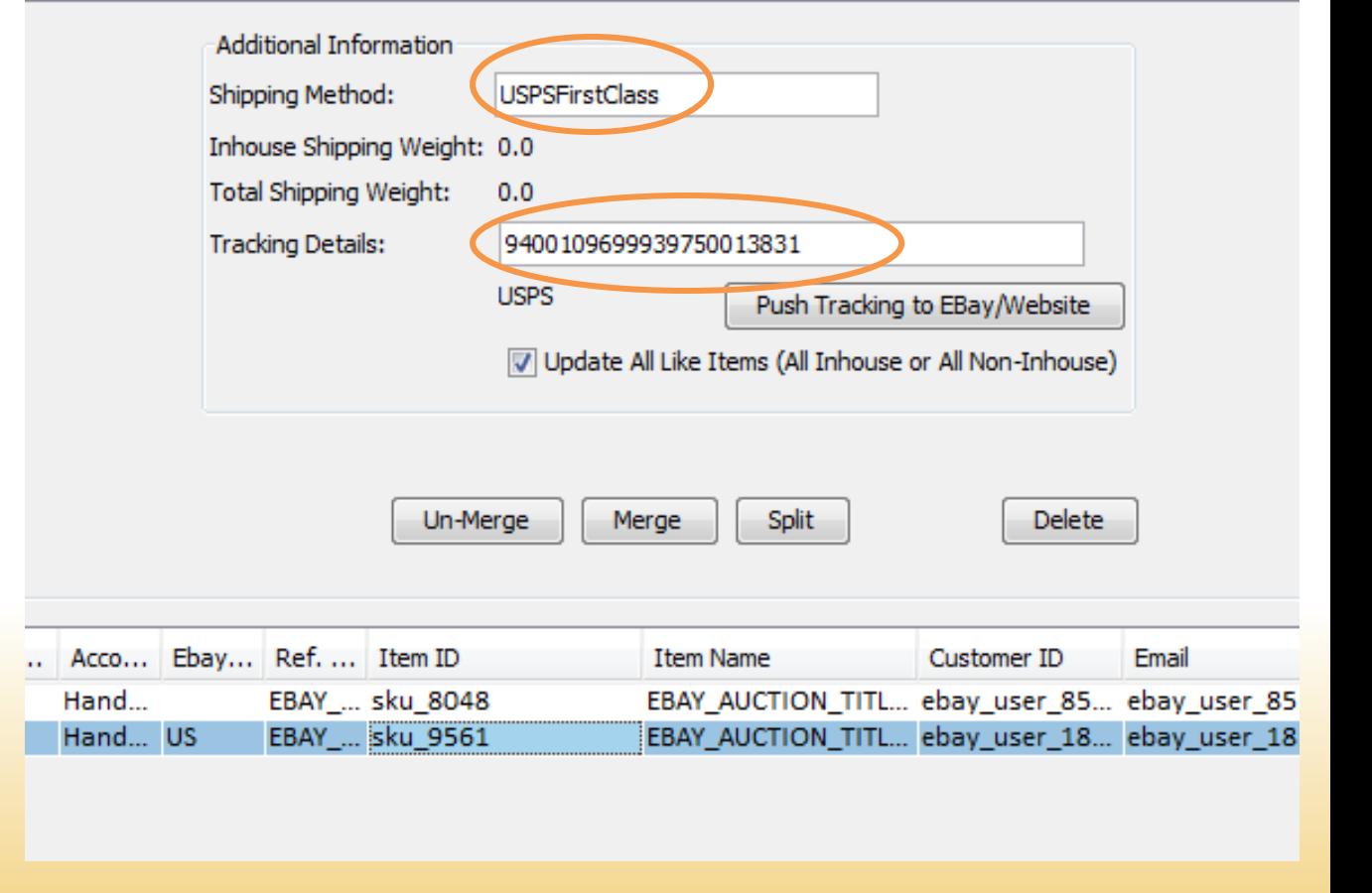

Hands-Up

(Please see the Importing and Tracking tutorial for more information)

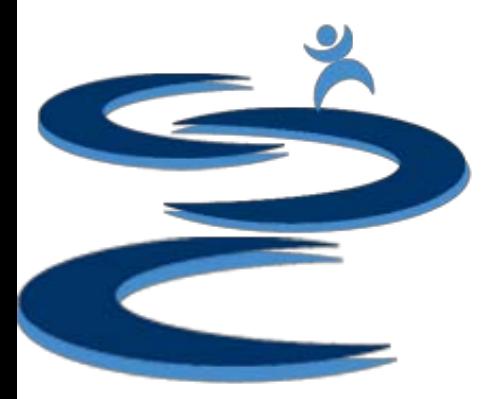

# Additional Order Information

**To estimate the best shipping method, the total shipping weight of a selected order is displayed** 

- **Total Shipping Weight**:
	- Displays total shipping weight for all of the items in the order.
- **Inhouse Shipping Weight**:
	- When the inhouse checkbox is selected, the weight of all of the checked items in an order will be displayed.
	- This information will only be shown if the inventory add-on is enabled

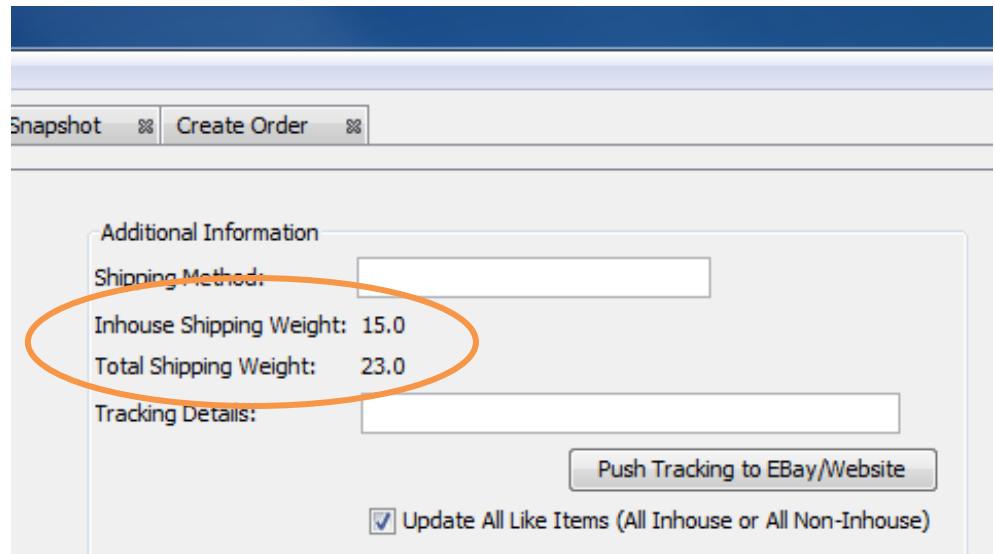

# Merge, Un-Merge, Split and Delete

- **Merge / Un-Merge**: Combine or uncombined items in multiple item orders. Great for eBay purchases with multiple checkouts by the same customer.
- **Split**: Selling multiple items in one auction? Split the order to add items for better management of inventory.
- **Delete**: Delete unwanted item lines. Please note deletion is **permanent** and can not be undone. You can re-enter the information manually. See **Create Orders Manually** tutorial for more information.

#### (Please see the Merge, Un-Merge, Split tutorial for more information)

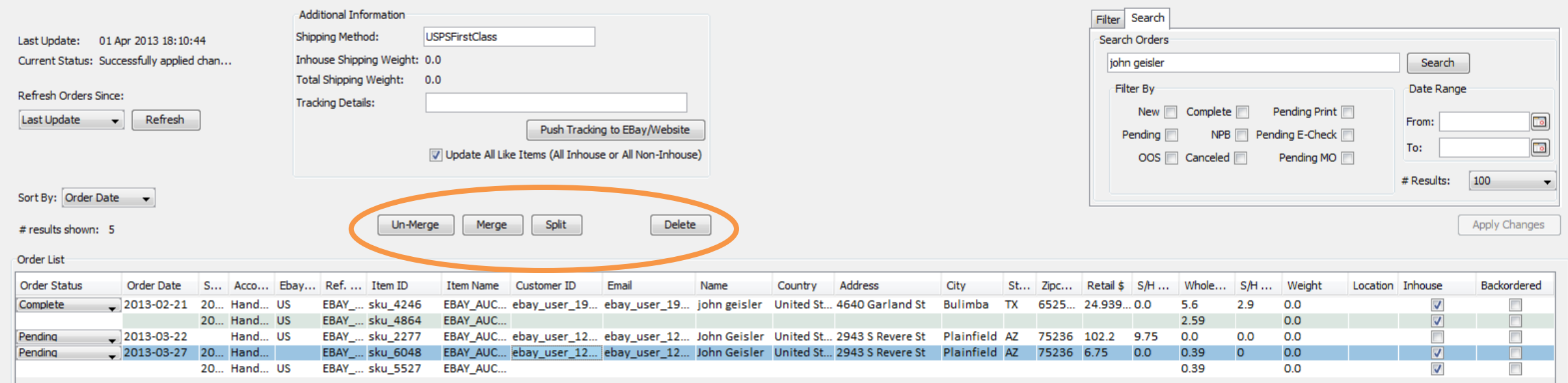

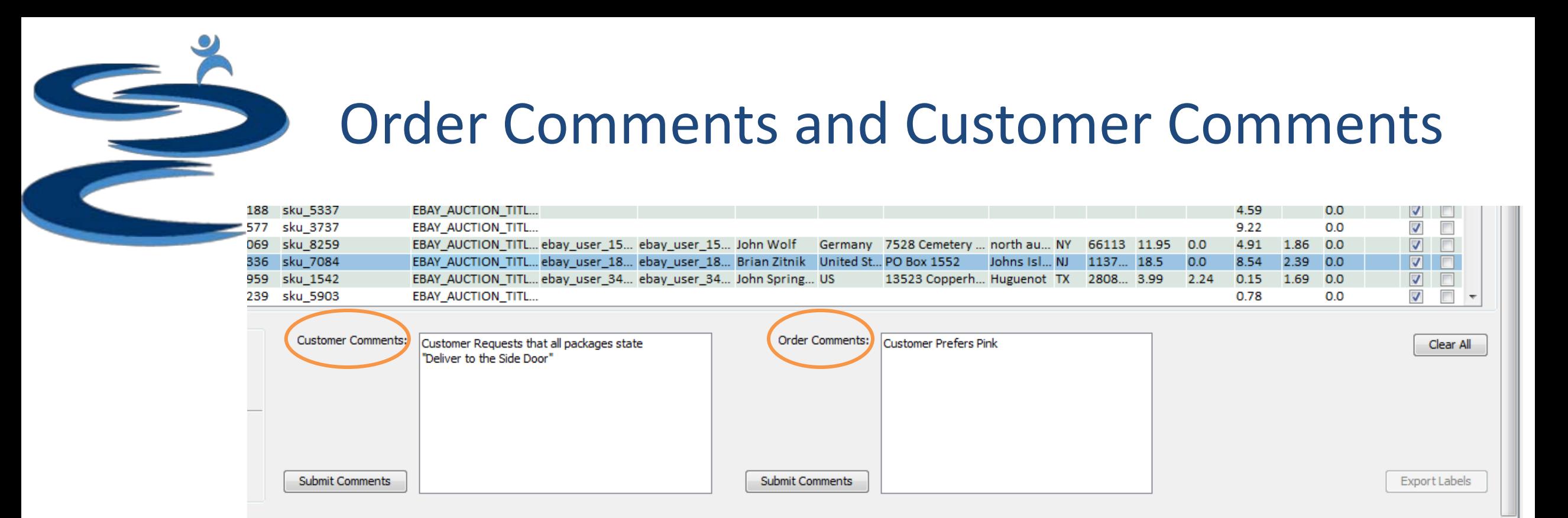

• **Order Comments:** Enter comments about the selected order. For example: color or size preferences. Order comments will appear when exporting orders during shipping. Please see **Export List tutorial** for additional info.

Solutions

• **Customer Comments:** Enter comments about the selected customer ID. These comments will transfer to any orders made by that customer. For example: customer delivery comments.Hands-Up

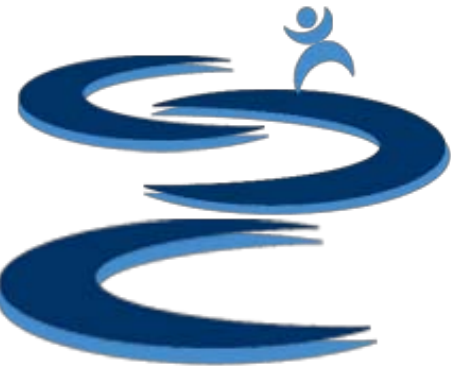

Ad

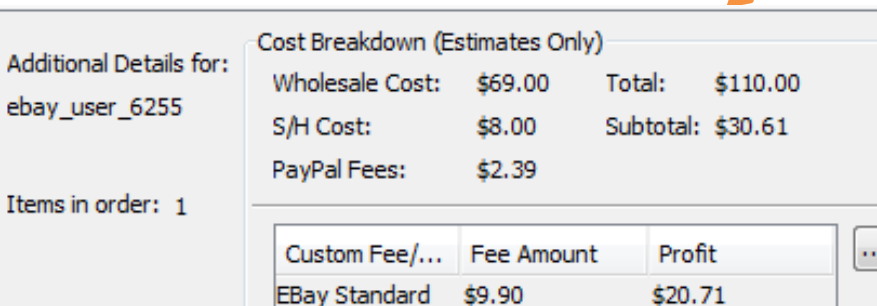

EBay TRS 20% \$7.92

\$22.69

# Order Cost Breakdowns

### **Cost Breakdown includes:**

- Number of Items in the Order
- Customer Order Retail Total
- Total Wholesale Cost
- Shipping and Handling Cost
- Estimated PayPal Fees

 $\overline{\phantom{a}}$  , which is a set of the set of the set of the set of the set of the set of the set of the set of the set of the set of the set of the set of the set of the set of the set of the set of the set of the set of th

- Profit Subtotal
- Final Profit Estimates Based on Sale Site
	- The fees shown are customizable based on your sales siteHands-Up

Solutions

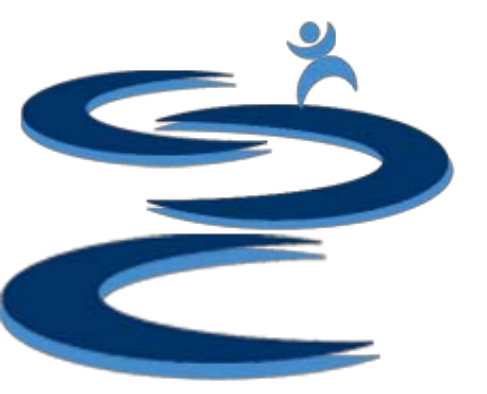

eba

Item

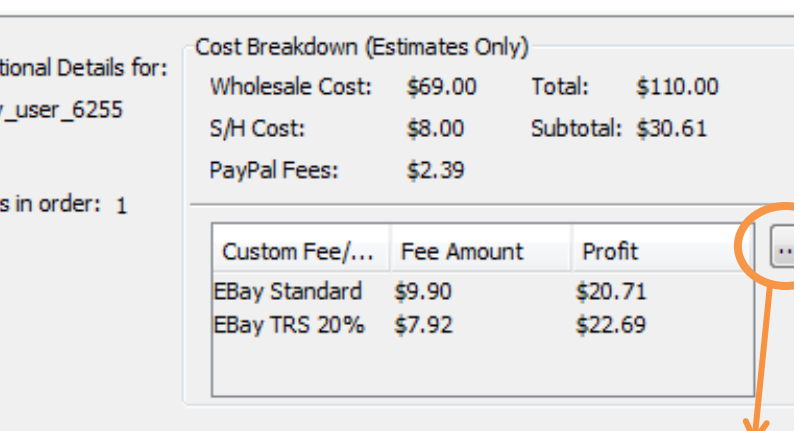

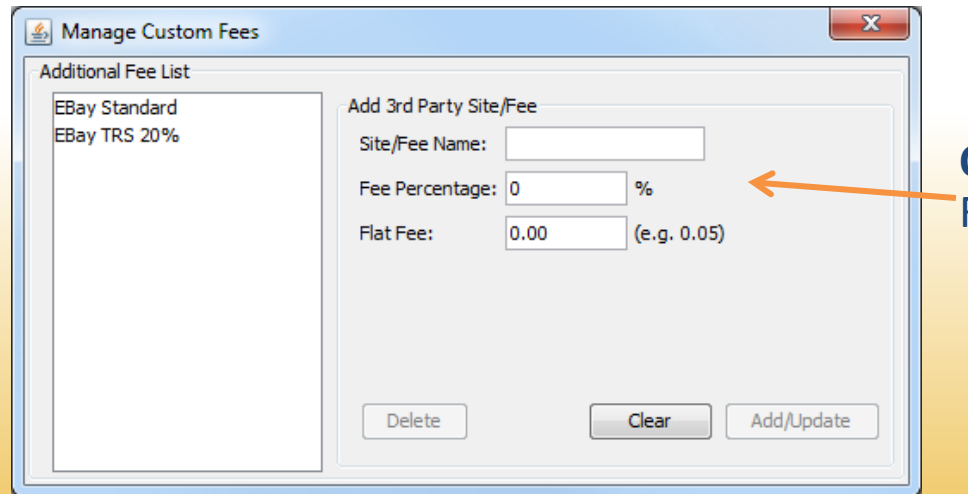

# Order Cost Breakdowns

### **Offers Customizable Final Profit Estimates Based on Sale Site**

- Estimates are for assisting in giving a **snapshot of profit** break down for each sale, they are **not** added into any of the financial information in the Financial Snapshot tab.
	- Most ecommerce sites provide sellers with an invoice each **Month** with the exact amount due, it is suggested that that amount is added directly as an expense each month to insure accurate reporting of expenses.
	- The cost breakdown is a great tool for quickly identifying whether a listing is generating **profit or losing money**.

• **Customizable Fees**: Enter a name for your fee and either a % or flat fee. For example:

- eBay fees (20%) Top Rated Seller Discount
- Your Own Website No final value fees Hands-Up

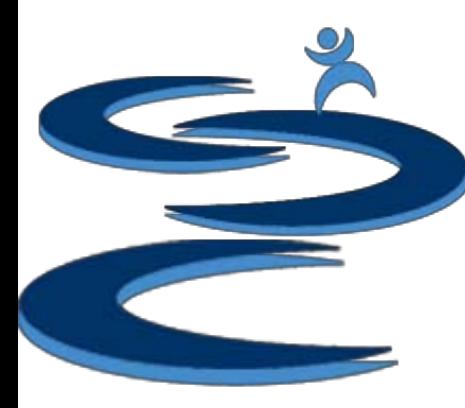

### Export Orders

**Export Labels** Button outputs all orders which are under the "Export Labels" Status into a tab delimited "ExportedLabels.txt" file, which can be opened and viewed in excel. Additionally, invoices for each order can also be created.

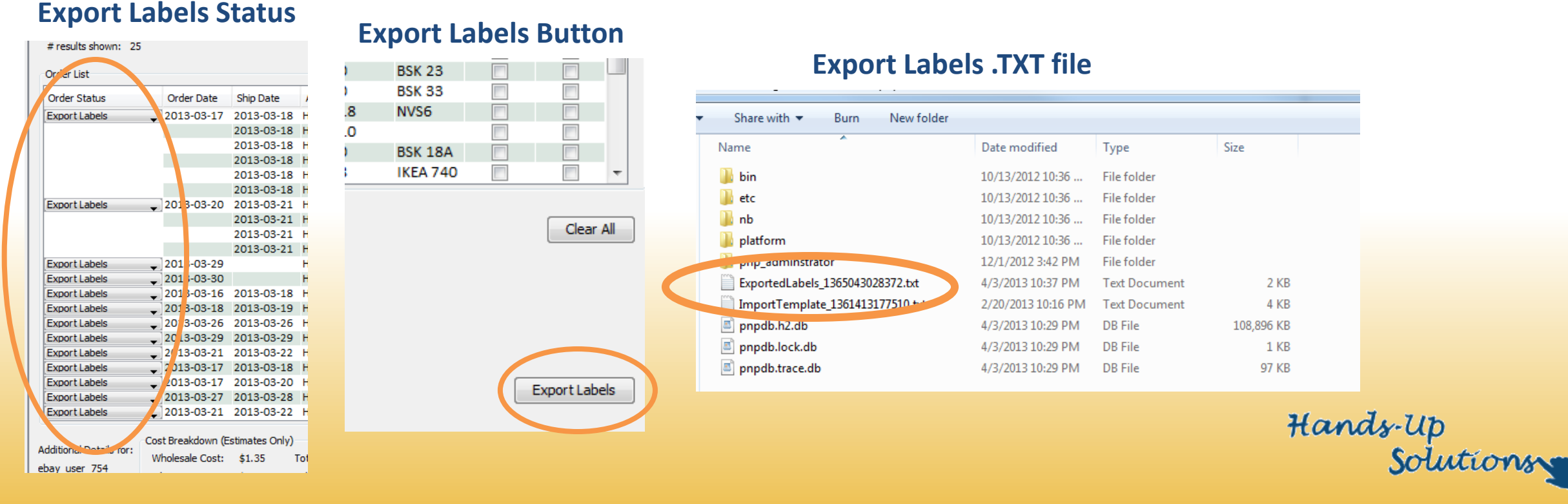

# Export Orders

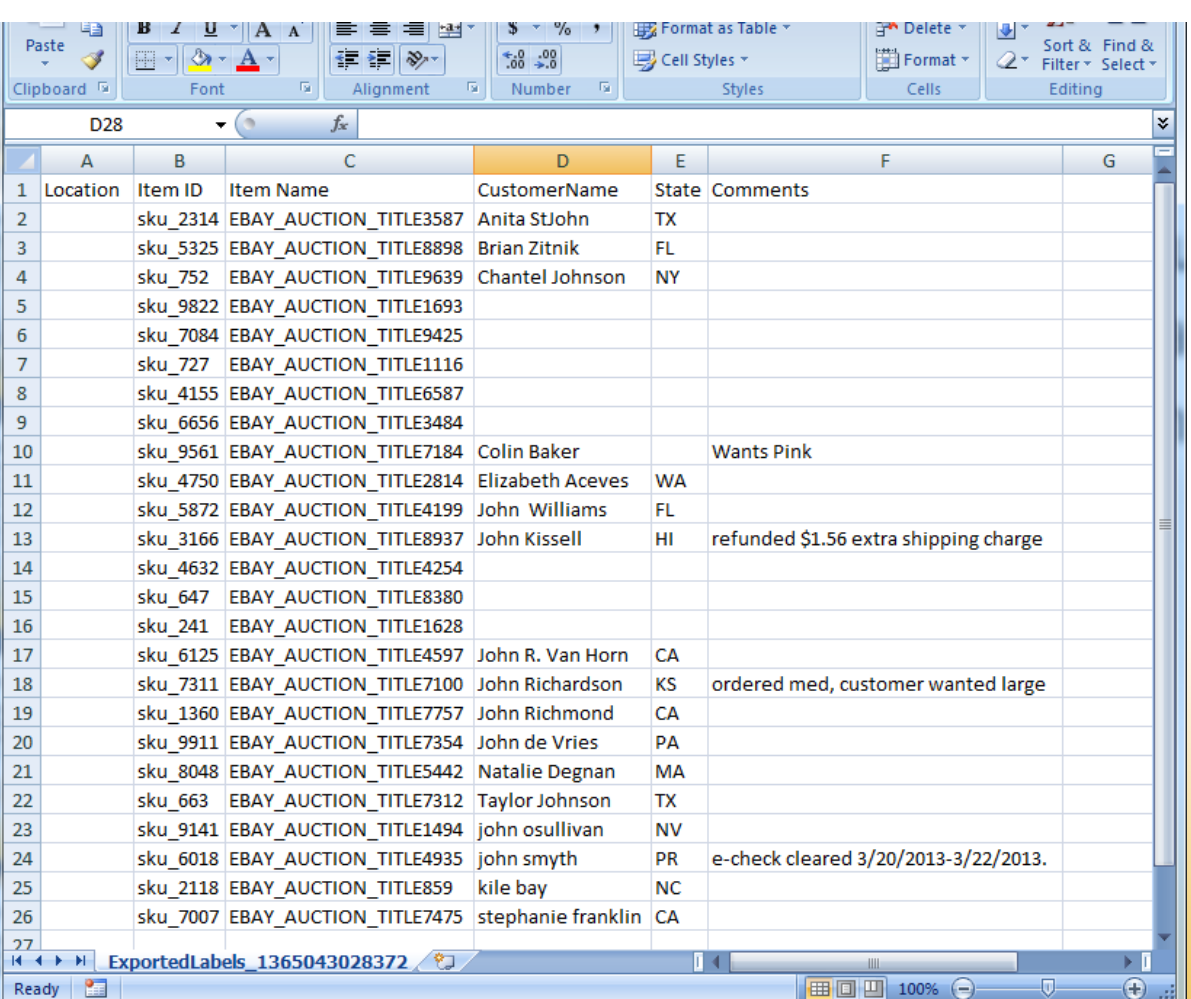

**Export Labels File –** Can be used to match customer names with the items which were ordered along with locations of those items.

#### **Perfect printable sheet to use while shipping!**

- Includes:
	- **Location**
	- Item ID
	- Item Name
	- Customer Name
	- **State**
	- Order Comments

(Please see the Exporting Tutorial for more information)Hands-Up

rotution

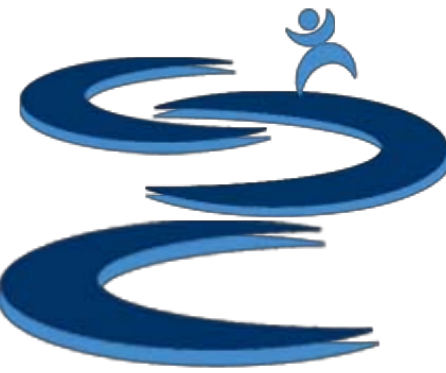

# Further Tutorials

- **Please view our other tutorials for more information or feel free to contact us with any questions**
- Further Tutorials:
	- More Order Manager Tutorials:
		- Importing eBay sales and tracking
		- Search and Filter Orders
		- Manually Create Orders
		- Merge, Un-Merge, and Split
		- Exporting and Invoice Creation
	- Add-on Tutorials:
		- General Inventory Management
		- General Financial Overview